## **Como consultar relação de títulos em carteira no SiCom Web?**

## Passo a Passo:

**Passo 1: Logar** no SiCom Web na Unidade Operacional desejada.

**Passo 2:** Acessar o **Menu Relatórios Mov. > Títulos em carteira**.

**Passo 3:** Preencha os dados do filtro.

## **Passo 4:** Clique no **botão OK.**

## Resultado:

O sistema carregará o relatório de acordo com os filtros informados.

PERÍODO DE: 01/09/2017 À 30/09/2017 <|> AGRUPADO POR: Vendedores <|> VENDEDOR: 0 À 99999999

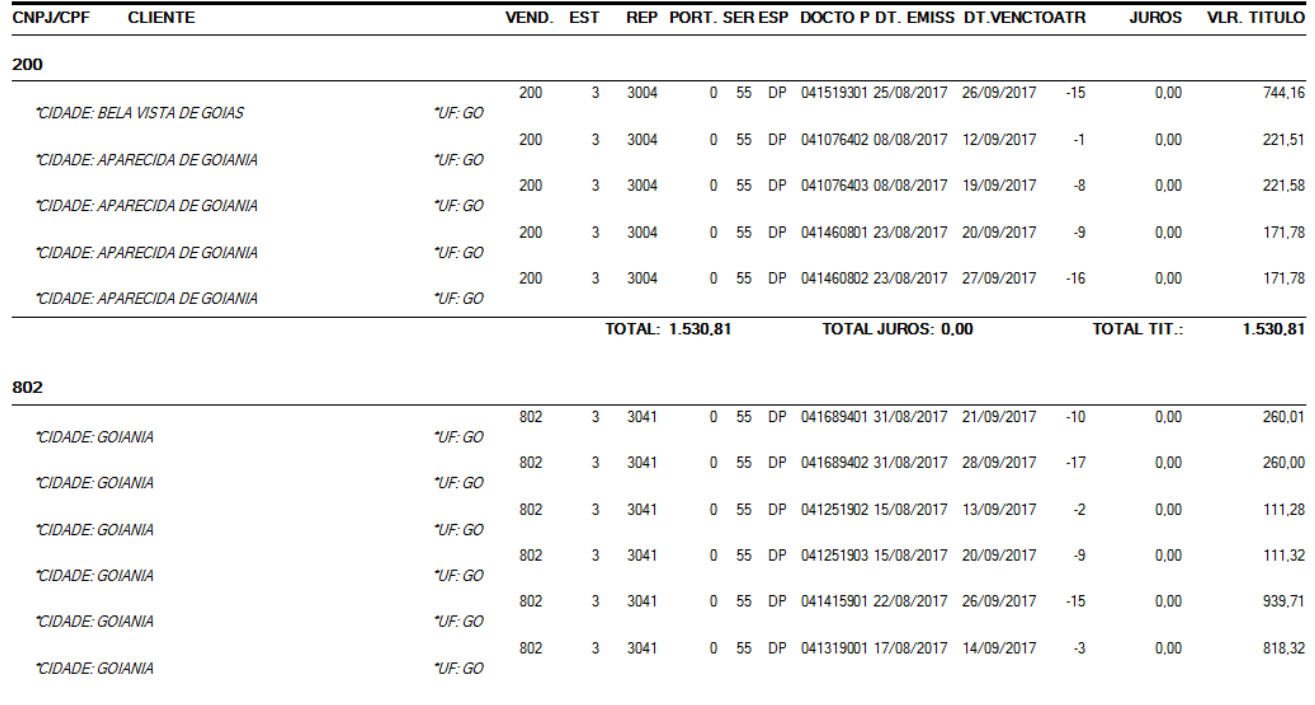

Ainda tem dúvidas? Nos [envie uma solicitação](http://suporte.maximasist.com.br/)